# Korrel8r User Guide

Version 0.6.2

# **Table of Contents**

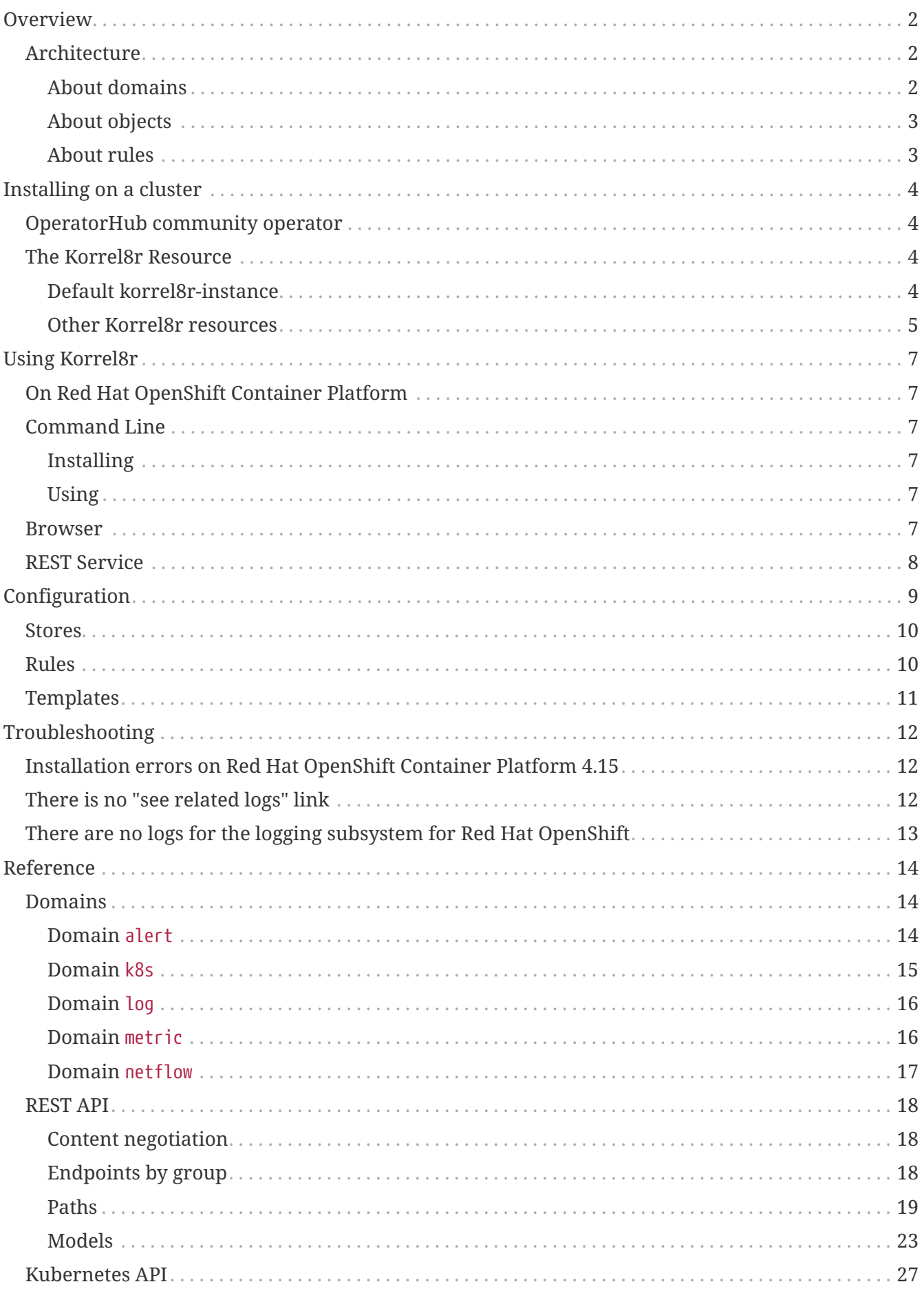

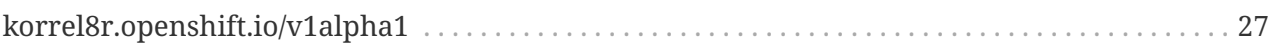

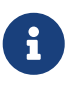

This documentation is part of the [Korrel8r project](https://github.com/korrel8r/korrel8r). It is available in [HTML](https://korrel8r.github.io/korrel8r/index.html) and [PDF](https://korrel8r.github.io/korrel8r/ebook.pdf) format.

# <span id="page-4-0"></span>**Overview**

Many observability tools and observable systems use their own unique data models, storage technologies, query languages, and related nomenclature.

The differences between these nomenclatures can make it difficult for users to recognize relationships between different Kubernetes cluster resources. As a result, troubleshooting and identifying resources affected by issues in your cluster can be time consuming and difficult.

Korrel8r is a correlation engine for observable signals that relates Kubernetes objects to different types of signal data. Given a *start* object, Korrel8r searches for a chain of rules to related *goal* objects. Korrel8r can also show the *neighbourhood* of all data related to an object of interest.

A REST API can be used by clients to make correlation queries. The REST API can be deployed as a service in a cluster, or run outside the cluster and connect to signal stores inside the cluster.

Signal data can be stored in separate signal stores, and encoded using different schema.

To navigate between correlated data, Korrel8r needs access to the cluster API and several data stores. Currently Korrel8r can only be deployed by a user with the cluster-admin role.

This may change in future, see: [Issue 73: Authentication and Authorization for](https://github.com/korrel8r/korrel8r/issues/73) [restricted access.](https://github.com/korrel8r/korrel8r/issues/73)

# <span id="page-4-1"></span>**Architecture**

## <span id="page-4-2"></span>**About domains**

Ţ.

A Korrel8r *domain* represents a family of related objects with a common vocabulary and related storage and query technologies. For examples see the [reference documentation.](#page-16-1)

Each domain defines its own class, object, query, and store. These abstractions allow Korrel8r to treat different domains in the same way.

### **Class**

A subset of objects in a domain with a common schema for serialization. Some domains have many classes. [Domain](#page-17-0) [k8s](#page-17-0) has a class for each resource kind. For example k8s:Pod and k8s:DaemonSet. Other domains are flat, with only a single class, for example [Domain](#page-16-2) [alert](#page-16-2)

#### **Store**

A source of stored objects from a single domain.

For example:

- [Domain](#page-18-0) [log](#page-18-0) uses Loki
- [Domain](#page-16-2) [alert](#page-16-2) uses Prometheus
- [Domain](#page-17-0) [k8s](#page-17-0) uses the Kubernetes API server

### **Object**

The data associated with an individual signal or resource instance. For example a log record, or a serialized Kubernetes resource.

## **Query**

A query selects a set of objects from a store. The structure of a query depends on the domain.

## <span id="page-5-0"></span>**About objects**

Korrel8r works with data *objects* which include *signals* (data about events) and *resources* (data about observable ojects).

### **Signal types**

A Kubernetes cluster generates many types of *signals*, including the following:

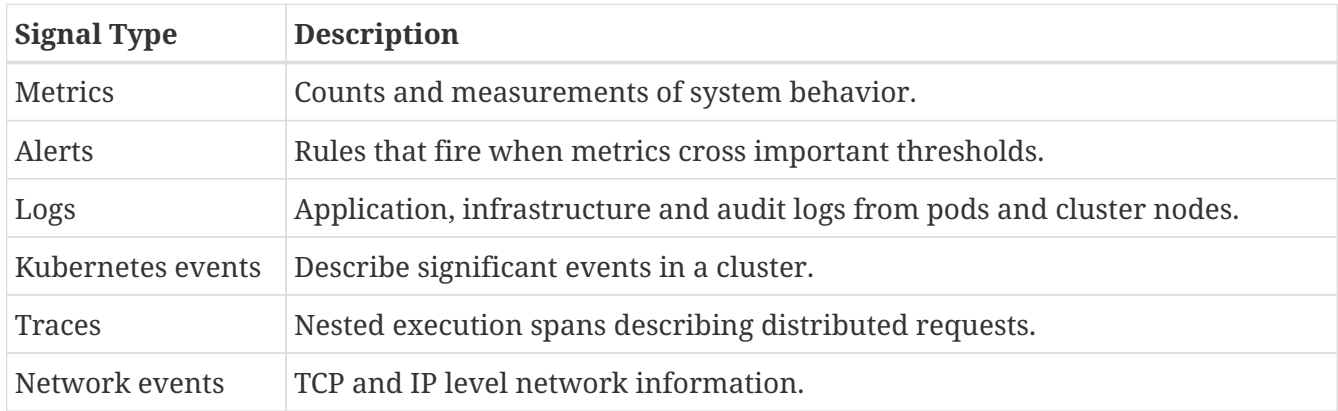

### **Resource types**

A cluster also contains *resources* which are not generally considered to be signals, but that can be correlated with signals and other objects. Examples of resources include:

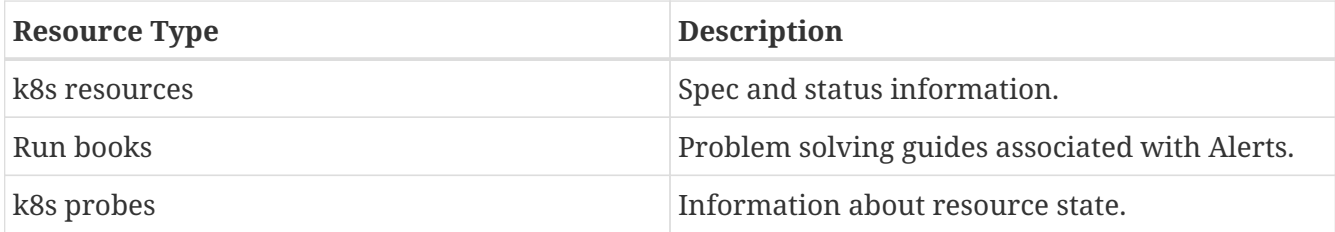

## <span id="page-5-1"></span>**About rules**

Rules express relationships between classes, possibly in different domains.

A Rule applies to an object of a *start* class, and generates a query for a *goal* class. The start and goal can be in different domains (e.g. k8s:Pod  $\rightarrow$  log:application)

A rule definition contains a *template* that uses the vocabulary of the *start domain* and generates a *query* in the vocabulary of the *goal domain*. Rules are bridge between domains different vocabularies, schema, labels and query languages.

# <span id="page-6-0"></span>**Installing on a cluster**

## <span id="page-6-1"></span>**OperatorHub community operator**

There is a community operator for Korrel8r on OperatorHub. It has been tested with Red Hat OpenShift Container Platform, it may or may not work with other k8s clusters.

*Prerequisites*

- You have administrator permissions on an Red Hat OpenShift Container Platform cluster version 4.12 or newer.
- You have installed the [Red Hat OpenShift Logging Operator](https://docs.openshift.com/container-platform/latest/logging/cluster-logging-deploying.html) version 5.8.1 or newer provided by Red Hat.
- You have installed the [Loki Operator](https://docs.openshift.com/container-platform/latest/logging/log_storage/installing-log-storage.html#logging-loki-gui-install_installing-log-storage) version 5.8.1 or newer provided by Red Hat, and have created a LokiStack custom resource (CR).
- You have [created a](https://docs.openshift.com/container-platform/latest/logging/cluster-logging-deploying.html#configuring-log-storage-cr_cluster-logging-deploying) [ClusterLogging](https://docs.openshift.com/container-platform/latest/logging/cluster-logging-deploying.html#configuring-log-storage-cr_cluster-logging-deploying) [CR](https://docs.openshift.com/container-platform/latest/logging/cluster-logging-deploying.html#configuring-log-storage-cr_cluster-logging-deploying) that configures LokiStack as the log store.

#### *Procedure*

- 1. In the [Red Hat OpenShift Container Platform web console](https://docs.openshift.com/container-platform/latest/web_console/web-console-overview.html) go to Home > Console > Operators > OperatorHub
- 2. Type "korrel8r" in the filter box and select the Korrel8r Community tile

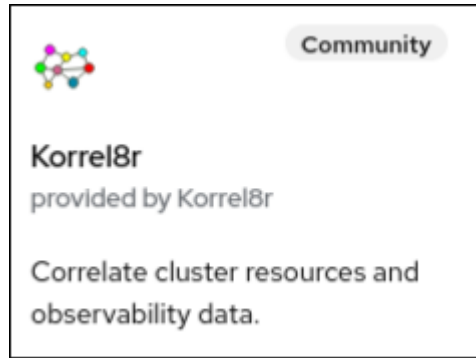

3. Click Install, Install again, and you are done!

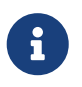

By default the operator is installed in namespace openshift-operators. You can change this during install.

## <span id="page-6-2"></span>**The Korrel8r Resource**

### <span id="page-6-3"></span>**Default korrel8r-instance**

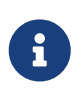

These examples assume the operator is installed in the namespace korrel8r. Modify the example accordingly if it is installed in a different namespace.

The simplest way to run Korrel8r is to create the special *default instance* in namespace korrel8r with name korrel8r-instance.

```
Example of a default Korrel8r instance.
```

```
apiVersion: korrel8r.openshift.io/v1alpha1
kind: Korrel8r
metadata:
    name: korrel8r-instance ①
    namespace: korrel8r ②
    spec: ③
```
- ① Required name korrel8r-instance for the default instance.
- ② Required namespace korrel8r for the default instance.
- ③ If spec is absent or empty, Korrel8r uses a default configuration that connects to the default signal stores for Red Hat OpenShift Container Platform, and integrates with the [Red Hat](https://docs.openshift.com/container-platform/latest/web_console/web-console-overview.html) [OpenShift Container Platform web console](https://docs.openshift.com/container-platform/latest/web_console/web-console-overview.html).

You can customize the behaviour of the default instance by adding spec fields.

A ClusterRoleBinding for the *default instance* is installed as part of the operator. It binds the standard kubernetes clusterrole/view to the default instance ServiceAccount. You do not need to create this binding or service account.

This allows the default instance to read most cluster resources and connect to observability stores like Prometheus and Loki. See the [Kubernetes RBAC](https://kubernetes.io/docs/reference/access-authn-authz/rbac/#user-facing-roles) [documentation](https://kubernetes.io/docs/reference/access-authn-authz/rbac/#user-facing-roles) for details of the view role.

*Default instance ClusterRoleBinding installed with the operator. You do not need to create this binding.*

```
apiVersion: rbac.authorization.k8s.io/v1
kind: ClusterRoleBinding
metadata:
    labels:
      app.kubernetes.io/name: korrel8r
    name: korrel8r-instance
roleRef:
    apiGroup: rbac.authorization.k8s.io
    kind: ClusterRole
    name: view
subjects:
- kind: ServiceAccount
    name: korrel8r-instance
    namespace: korrel8r
```
## <span id="page-7-0"></span>**Other Korrel8r resources**

0

You can create other instances of Korrel8r in any namespace, with any name. You need to create your own ClusterRoleBinding or RoleBinding for non-default instances. You do not need to create ServiceAccount, the operator will do that automatically.

*Example ClusterRoleBinding for Korrel8r my-name in my-namespace.*

```
apiVersion: rbac.authorization.k8s.io/v1
kind: ClusterRoleBinding ①
metadata:
    name: my-cluster-role-binding
roleRef:
    apiGroup: rbac.authorization.k8s.io
    kind: ClusterRole
    name: view ②
subjects:
- kind: ServiceAccount ③
    name: my-name
    namespace: my-namespace
```
- ① You can also create a RoleBinding to restrict Korrel8r to a single namespace. This will limit correlation results to resources in that namespace.
- ② You can modify the role to restrict what your Korrel8r instance can read. Korrel8r's functionality will be limited to resources and stores it can access.
- ③ The operator creates a ServiceAccount with the same namespace and name as the Korrel8r instance. Your ClusterRoleBinding or RoleBinding should use this as its subject. You do not need to create this ServiceAccount.

# <span id="page-9-0"></span>**Using Korrel8r**

# <span id="page-9-1"></span>**On Red Hat OpenShift Container Platform**

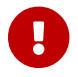

Ensure that you have [installed Korrel8r](#page-6-1)

- 1. Refresh the web console
- 2. Navigate to **Observe** → **Logs**. Click the **Metrics** link to see correlated metrics of each log record.
- 3. Navigate to **Observe** → **Alerting**, and click an alert. Alerts that have related logs have a **see related logs** link.

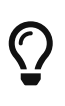

Not all alerts have a **see related logs** link. Only alerts that are *related* to container workloads can have related logs. For example, KubePodCrashLooping is related to a pod and so can have related logs. See the [There is no "see related logs" link](#page-14-2) documentation for more information.

# <span id="page-9-2"></span>**Command Line**

## <span id="page-9-3"></span>**Installing**

*Install the korrel8r executable:*

go install github.com/korrel8r/korrel8r/cmd/korrel8r@latest

## <span id="page-9-4"></span>**Using**

*Getting help*

```
korrel8r -h
korrel8r list -h
```
Log into your cluster with admin privileges to test korrel8r can read kubernetes resources:

*Listing k8s resource types using default configuration URL.*

```
korrel8r -c
https://raw.githubusercontent.com/korrel8r/korrel8r/main/etc/korrel8r/korrel8r.yaml
list k8s
```
## <span id="page-9-5"></span>**Browser**

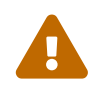

 The browser interface is experimental may be dropped in future. Other consoles or tools acting as korrel8r clients can provide better visualization.

The korrel8r web command provides browser access to:

- Interactive queries and correlation graphs <http://localhost:8080/correlate>
- Interactive REST API documentation on <http://localhost:8080/api>

## <span id="page-10-0"></span>**REST Service**

□ <mark>Under Construction</mark> □

# <span id="page-11-0"></span>**Configuration**

Korrel8r loads configuration from the file specified by the --config flag:

```
$ korrel8r --config <path_to_config_file>
```
The default configuration can be loaded from the internet:

```
korrel8r -c
https://raw.githubusercontent.com/korrel8r/korrel8r/main/etc/korrel8r/korrel8r.yaml
get
```
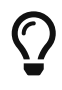

You can examine the default configuration files at the Korrel8r project provides some [example configuration files](https://github.com/korrel8r/korrel8r/tree/main/etc/korrel8r)

The configuration file is a YAML file with the following sections:

*Include paths to other configuratoin files to include in this one.*

```
include:
    - "path_to_config_file"
```
*Stores defines how to connect to data stores. See [Stores](#page-12-0).*

```
stores:
    - domain: "domain_name" ①
      # Domain-specific fields ②
```
① Domain name of the store (required).

② Domain-specific fields for connection parameters. See [Domain Reference.](#page-16-1)

*Rules defines rules to relate different classes of data. See [Rules.](#page-12-1)*

```
rules:
    - name: "rule_name" ①
      start: ②
        domain: "domain_name"
        classes:
          - "class_name"
      goal: ③
        domain: "domain_name"
        classes:
          - "class_name"
      result:
        query: "query_template" ④
```
- ① Name identifies the rule in graphs and for debugging.
- ② Start objects for this rule must belong to one of the classes in the domain.
- ③ Goal queries generated by this rule may must retrieve one of the classes in the domain.
- ④ Result queries are generated by executing the query [template](#page-13-0) with the start object as context.

*Aliases is a list of short-hand alias names for groups of rules.*

```
aliases:
    - name: "alias_name" ①
      domain: "domain_name" ②
      classes: ③
        - "class_name"
```
① Alias name can be used as a class name in rule definitions.

- ② Domain for classes in this alias.
- ③ Classes belonging to this alias.

## <span id="page-12-0"></span>**Stores**

Every entry in the stores section has a domain field to identify the domain. Other fields depend on the domain, see [Domain Reference.](#page-16-1) Store fields can contain URL strings or [templates.](#page-13-0)

*Example: configuring a store URL from an Openshift Route resource.*

```
stores:
   - domain: log
      lokiStack: <-
      {f$r := get "k8s:Route:{namespace: openshift-logging, name: logging-loki}" -}}
\circledD  https://{{ (first $r).Spec.Host -}} ②
```
① Get a list of routes in "openshift-logging" named "logging-loki".

② Use the .Spec.Host field of the first route as the host for the store URL.

## <span id="page-12-1"></span>**Rules**

A rule has the following key elements:

- A set of *start* classes. The rule can apply to objects belonging to one of these classes.
- A set of *goal* classes. The rule can generate queries for any of these classes.
- A result query [template](#page-13-0) that generates a goal query from a start object.

The query template should generate a string of the form:

```
<domain-name>:<class-name>:<query-details>
```
The *query-details* part depends on the domain, see [Domain Reference](#page-16-1)

*Example of rules and aliases.*

FIXME NEED EXAMPLE.

# <span id="page-13-0"></span>**Templates**

Some fields in the stores and rules section are [Go templates.](https://pkg.go.dev/text/template) This is the same template syntax used by the Kubernetes kubectl tool with the --output=template option. Korrel8r provides some additional *template functions* that can be used in configuration templates.

*Additional template functions*

- General purpose functions from the [slim-sprig](https://go-task.github.io/slim-sprig) library are always available.
- Some domains provide additional functions, see [Domain Reference](#page-16-1).
- The following functions are always available: FIXME DOCUMENT TEMPLATE FUNCTIONS

# <span id="page-14-0"></span>**Troubleshooting**

# <span id="page-14-1"></span>**Installation errors on Red Hat OpenShift Container Platform 4.15**

Red Hat OpenShift Container Platform 4.15 enforces additional security restrictions that did were not included in Red Hat OpenShift Container Platform 4.14 and earlier versions. Installing the Operator bundle on Red Hat OpenShift Container Platform 4.15 causes security policy errors.

You can use the following workarounds:

• Deploy Korrel8r in the default namespace instead of creating a new korrel8r namespace, by running the following command:

\$ operator-sdk -n default run bundle quay.io/korrel8r/operator-bundle:latest

• Apply labels to the korrel8r namespace before installing, by running the following commands:

\$ kubectl label ns/korrel8r pod-security.kubernetes.io/enforce=privileged --overwrite

\$ kubectl label ns/korrel8r pod-security.kubernetes.io/warn=privileged --overwrite

See also <https://issues.redhat.com/browse/OU-304>.

## <span id="page-14-2"></span>**There is no "see related logs" link**

The **see related logs** link does not appear unless the following criteria is met:

- 1. The alert is *related* to a container workload.
- 2. The workload has generated logs.
- 3. The logs have been collected by the logging subsystem for Red Hat OpenShift.

For example, the UpdateAvailable alert indicates an update is available for the entire cluster, it is not related to any specific workload.

You can force the creation of an alert with **see related logs** by using the following procedure.

*Procedure*

1. Run the following command to create a broken deployment in a system namespace:

```
kubectl apply -f - << EOF
apiVersion: apps/v1
```

```
kind: Deployment
metadata:
    name: bad-deployment
    namespace: default ①
spec:
    selector:
      matchLabels:
        app: bad-deployment
    template:
      metadata:
        labels:
           app: bad-deployment
      spec:
        containers: ②
        - name: bad-deployment
           image: quay.io/openshift-logging/vector:5.8
```
- ① The deployment must be in a system namespace (such as default) to cause the desired alerts.
- ② This container deliberately tries to start a vector server with no configuration file. The server will log a few messages, and then exit with an error. Any container could be used for this.
- 2. View the alerts:
	- a. Go to **Observe** → **Alerting** and click **clear all filters**. View the Pending alerts.

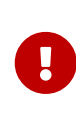

Alerts first appear in the Pending state. They do not start Firing until the container has been crashing for some time. By showing Pending alerts you can see them much more quickly.

b. Look for KubeContainerWaiting alerts, KubePodCrashLooping alerts, or KubePodNotReady alerts. These alerts have a **show related logs** link.

# <span id="page-15-0"></span>**There are no logs for the logging subsystem for Red Hat OpenShift**

The log collector does not collect its own logs. Doing so might create a circular condition where collecting its own logs causes the collector to log something, which it then collects, which causes it to log something, and so on in an endless cycle.

To avoid this risk, the log collector does not collect any logs from pods that are part of the logging system.

You can still see view logging subsystem for Red Hat OpenShift logs by using the kubectl logs command directly.

# <span id="page-16-0"></span>**Reference**

# <span id="page-16-1"></span>**Domains**

Reference details for the for the classes, objects, queries and stores of each available domain.

## <span id="page-16-2"></span>**Domain alert**

Domain alert provides Prometheus alerts, queries and access to Thanos and AlertManager stores.

### **Class**

There is a single class alert:alert.

## **Object**

An alert object is represented by this Go type. Rules starting from an alert should use the capitalized Go field names rather than the lowercase JSON names.

```
type Object struct {
     // Common fields.
   Labels map[string]string `json:"labels"`
   Annotations map[string]string `json:"annotations"`
   Status string ''son:"status"' // inactive|pending|firing|suppressed
   StartsAt time.Time `ison:"startsAt"`
     // Prometheus fields.
     Value string `json:"value"`
     Expression string `json:"expression"`
     Fingerprint string `json:"fingerprint"`
     // Alertmanager fields.
     EndsAt time.Time `json:"endsAt"`
     UpdatedAt time.Time `json:"updatedAt"`
     Receivers []Receiver `json:"receivers"`
     InhibitedBy []string `json:"inhibitedBy"`
   SilencedBy []string `json:"silencedBy"`
     GeneratorURL string `json:"generatorURL"`
}
```
## **Query**

A JSON map of string names to string values, matched against alert labels, for example:

```
alert:alert:{"alertname":"KubeStatefulSetReplicasMismatch","container":"kube-rbac-
proxy-main","namespace":"openshift-logging"}
```
#### **Store**

A client of Prometheus and/or AlertManager. Store configuration:

```
domain: alert
metrics: PROMETHEUS_URL
alertmanager: ALERTMANAGER_URL
```
Either or both of metrics or alertmanager may be present.

## <span id="page-17-0"></span>**Domain k8s**

Domain k8s implements Kubernetes resources stored in a Kube API server.

#### **Class**

A k8s class corresponds to a kind of Kubernetes resource, the class name is KIND.VERSION.GROUP VERSION and/or GROUP can be omitted if there is no ambiguity. Example class names: k8s:Pod.v1, ks8:Pod, k8s:Deployment.v1.apps, k8s:Deployment.apps, k8s:Deployment

#### **Object**

Objects are represented by the standard Go types used by k8s.io/client-go/api, and by Kubegenerated CRD struct types. Rules starting from the k8s domain should use the capitalized Go field names rather than the lowercase JSON field names.

#### **Query**

Queries are the JSON-serialized form of this struct:

```
type Query struct {
      // Namespace restricts the search to a namespace.
      Namespace string `json:"namespace,omitempty"`
      Name string `json:"name,omitempty"`
      // Labels restricts the search to objects with matching label values (optional)
      Labels client.MatchingLabels `json:"labels,omitempty"`
      // Fields restricts the search to objects with matching field values (optional)
      Fields client.MatchingFields `json:"fields,omitempty"`
     // contains filtered or unexported fields
}
```
For example:

k8s:Pod.v1.:{"namespace":"openshift-cluster-version","name":"cluster-version-operator-8d86bcb65-btlgn"}

#### **Store**

k8s stores connects to the current logged-in Kubernetes cluster, no other configuration is needed than:

domain: k8s

## <span id="page-18-0"></span>**Domain log**

Domain log is a domain for openshift-logging ViaQ logs stored in Loki or LokiStack.

#### **Class**

There are 3 classes corresponding to the 3 openshift logging log types:

log:application log:infrastructure log:audit

#### **Object**

A log object is a JSON map\[string]any in ViaQ format.

#### **Query**

A query is a [LogQL](https://grafana.com/docs/loki/latest/query/) query string, prefixed by the logging class, for example:

```
log:infrastructure:{ kubernetes_namespace_name="openshift-cluster-version",
kubernetes_pod_name=~".*-operator-.*" }
```
#### **Store**

To connect to a lokiStack store use this configuration:

domain: log lokistack: URL\_OF\_LOKISTACK\_PROXY

To connect to plain loki store use:

domain: log loki: URL\_OF\_LOKI

### <span id="page-18-1"></span>**Domain metric**

Domain metric represents Prometheus metric samples as objects.

#### **Class**

There is only one class: metric:metric

#### **Object**

A [metric sample,](https://pkg.go.dev/github.com/prometheus/common@v0.45.0/model#Sample) which includes a metric time series (name and labels), a timestamp and a value.

#### **Query**

Queries are [PromQL](https://prometheus.io/docs/prometheus/latest/querying/basics/#time-series-selectors) time series selector strings, prefixed by metric:metric: for example:

```
metric:metric:http_requests_total{environment=~"staging|testing|development",method!="
GET"}
```
#### **Store**

Prometheus is the store, store configuration:

```
domain: metric
metric: URL_OF_PROMETHEUS
```
## <span id="page-19-0"></span>**Domain netflow**

Domain netflow is a domain for network observability flow events stored in Loki or LokiStack.

#### **Class**

There is a single class netflow:network

#### **Object**

A log object is a JSON map\[string]any in [NetFlow](https://docs.openshift.com/container-platform/latest/observability/network_observability/json-flows-format-reference.html) format.

#### **Query**

A query is a [LogQL](https://grafana.com/docs/loki/latest/query/) query string, prefixed by netflow:network:, for example:

netflow:network:{SrcK8S\_Type="Pod", SrcK8S\_Namespace="myNamespace"}

#### **Store**

To connect to a netflow lokiStack store use this configuration:

domain: netflow lokistack: URL\_OF\_LOKISTACK\_PROXY domain: netflow loki: URL\_OF\_LOKI

# <span id="page-20-0"></span>**REST API**

REST API for the Korrel8r correlation engine.

## **Version**

v1alpha1

## **License**

[Apache 2.0](https://github.com/korrel8r/korrel8r/blob/main/LICENSE)

## **Contact**

Project Korrel8r<https://github.com/korrel8r/korrel8r>

## <span id="page-20-1"></span>**Content negotiation**

## **URI Schemes**

- http
- https

### **Consumes**

• application/json

### **Produces**

• application/json

## <span id="page-20-2"></span>**Endpoints by group**

### **configuration**

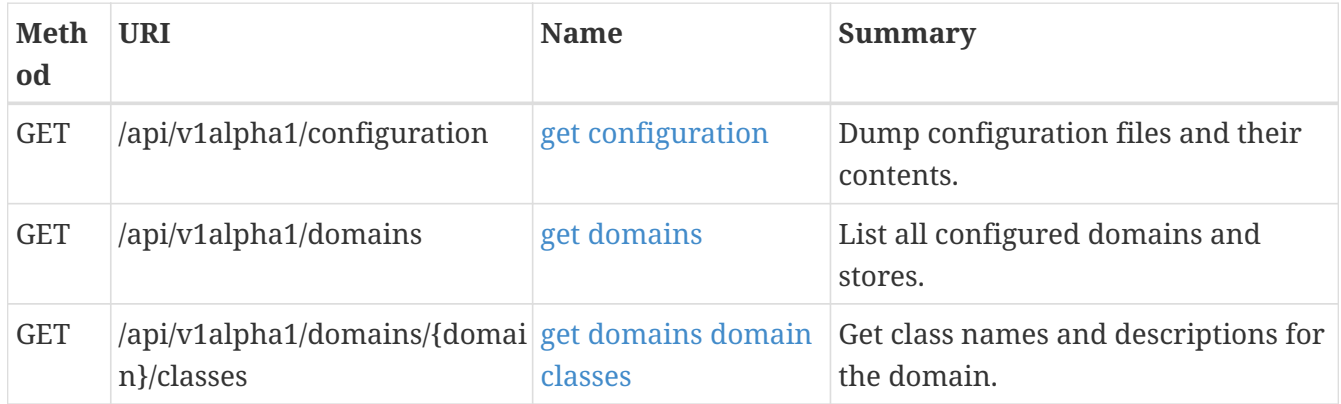

#### **search**

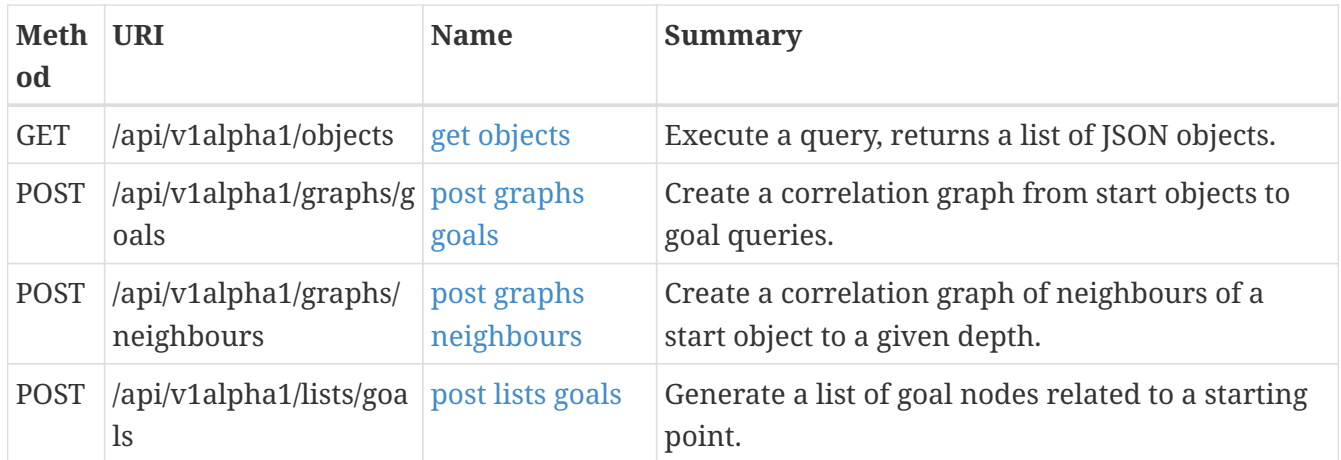

## <span id="page-21-0"></span>**Paths**

## **Dump configuration files and their contents.**

GET /api/v1alpha1/configuration

#### **All responses**

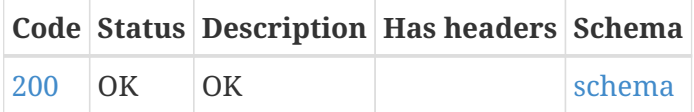

#### **Responses**

### **200 - OK**

Status: OK

#### **Schema**

## **[ConfigConfigs](#config-configs)**

## **List all configured domains and stores.**

GET /api/v1alpha1/domains

#### **All responses**

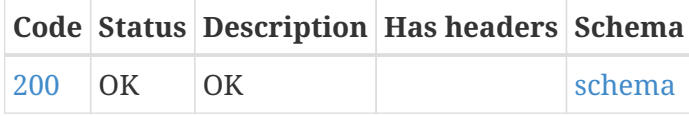

#### **Responses**

#### **200 - OK**

Status: OK

#### **Schema**

### [][RestDomain](#rest-domain)

#### **Get class names and descriptions for the domain.**

GET /api/v1alpha1/domains/{domain}/classes

#### **Parameters**

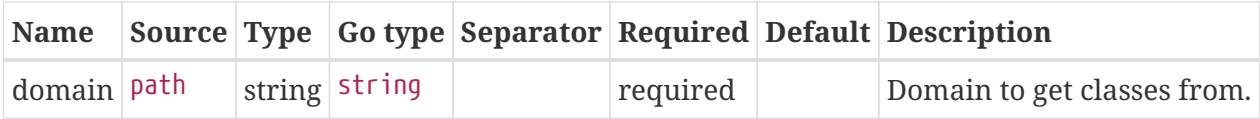

#### **All responses**

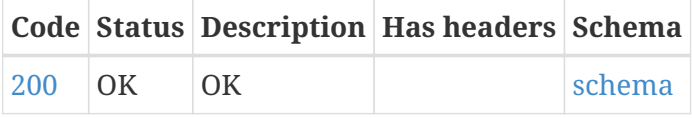

#### **Responses**

#### **200 - OK**

Status: OK

#### **Schema**

#### [RestClasses](#rest-classes)

## **Execute a query, returns a list of JSON objects.**

GET /api/v1alpha1/objects

#### **Parameters**

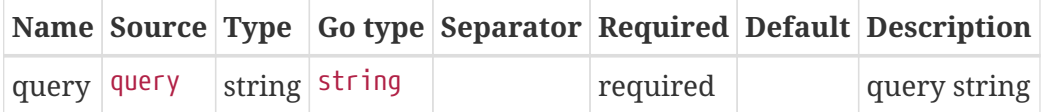

#### **All responses**

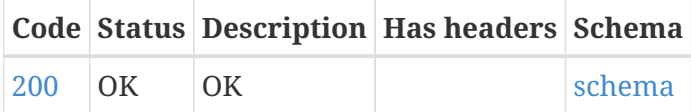

#### **Responses**

#### **200 - OK**

Status: OK

#### **Schema**

### [][interface{}](#interface)

## **Create a correlation graph from start objects to goal queries.**

POST /api/v1alpha1/graphs/goals

#### **Parameters**

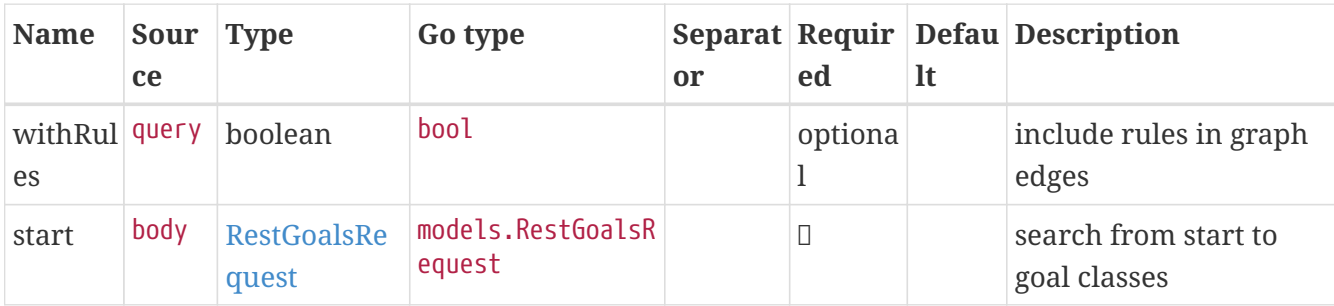

#### **All responses**

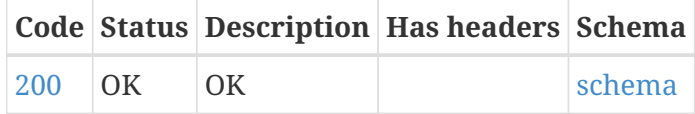

#### **Responses**

**200 - OK**

Status: OK

#### **Schema**

#### [RestGraph](#rest-graph))

### **Create a correlation graph of neighbours of a start object to a given depth.**

POST /api/v1alpha1/graphs/neighbours

#### **Parameters**

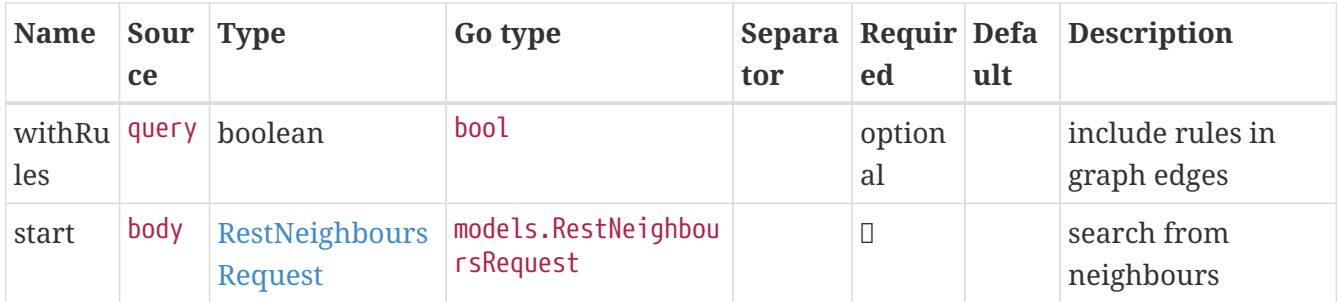

#### **All responses**

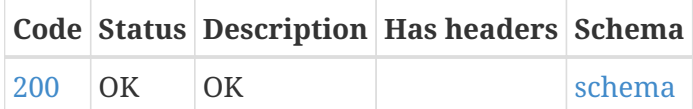

#### **Responses**

#### **200 - OK**

Status: OK

#### **Schema**

#### [RestGraph](#rest-graph))

## **Generate a list of goal nodes related to a starting point.**

POST /api/v1alpha1/lists/goals

#### **Parameters**

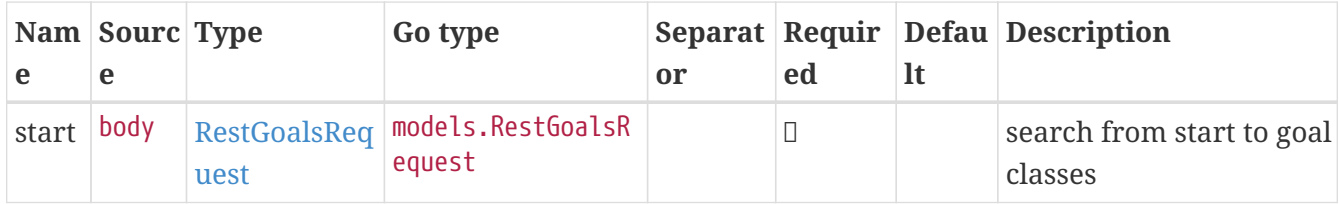

#### **All responses**

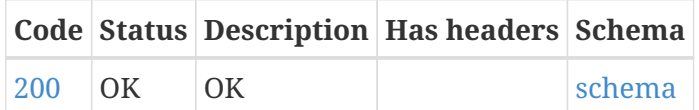

#### **Responses**

#### **200 - OK**

Status: OK

## **Schema**

## [][RestNode](#rest-node)

## <span id="page-25-0"></span>**Models**

## **config.Class**

## **Properties**

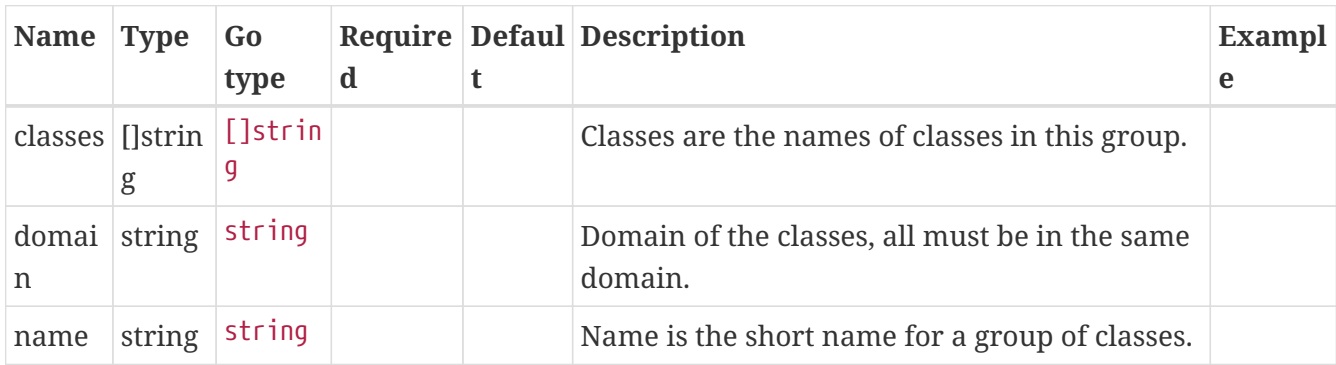

## **config.ClassSpec**

## **Properties**

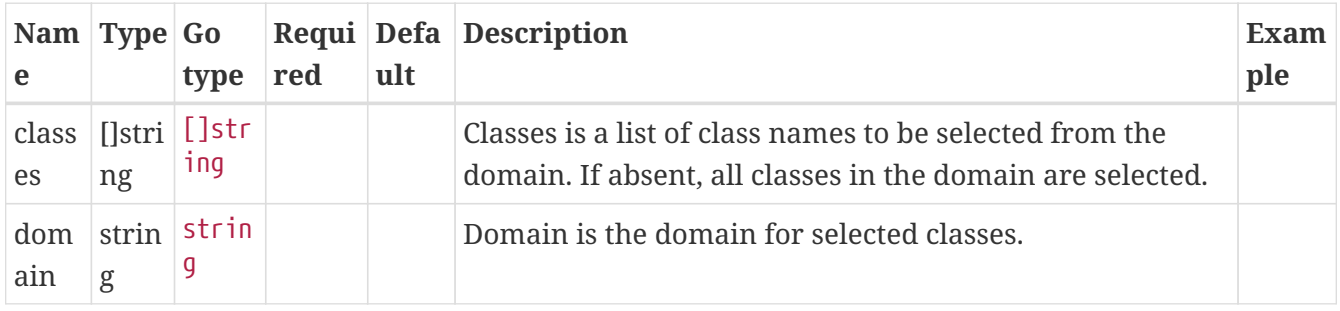

## **config.Config**

## **Properties**

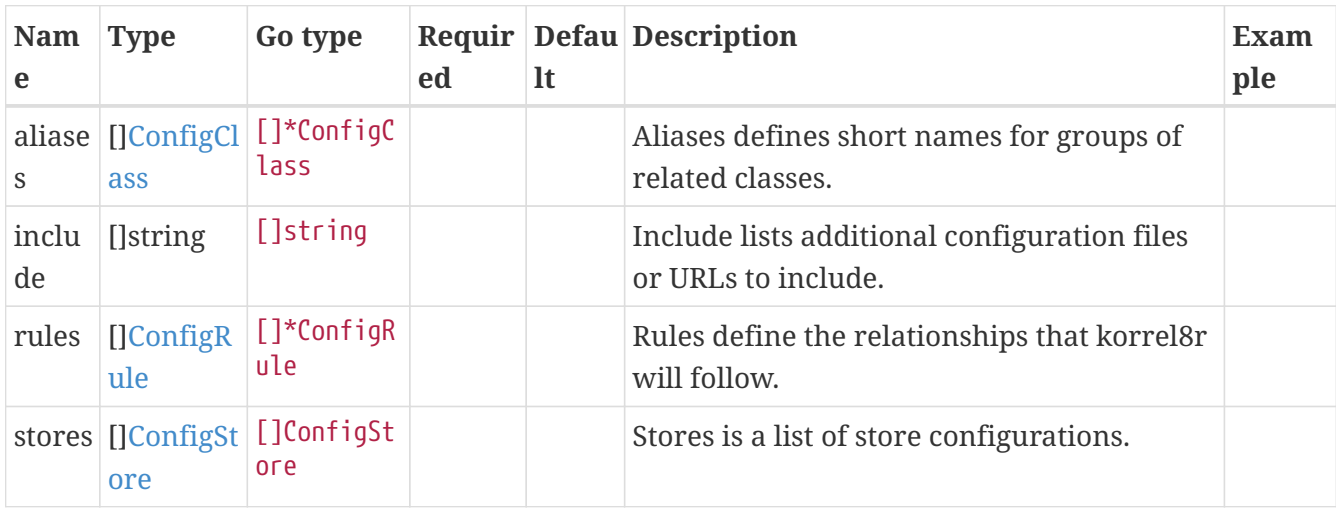

## **config.Configs**

## **[ConfigConfigs](#config-configs)**

## **config.ResultSpec**

## **Properties**

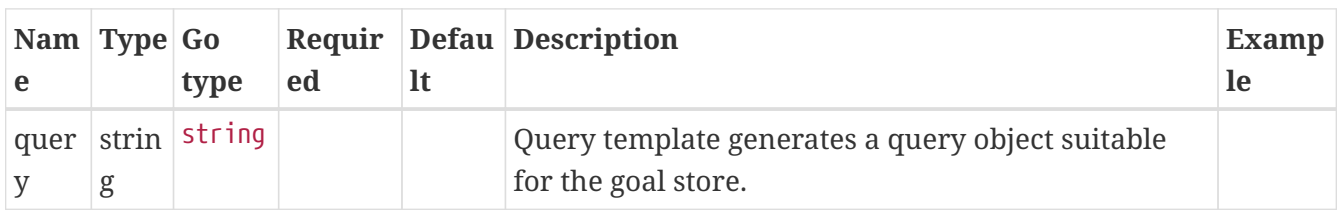

## **config.Rule**

## **Properties**

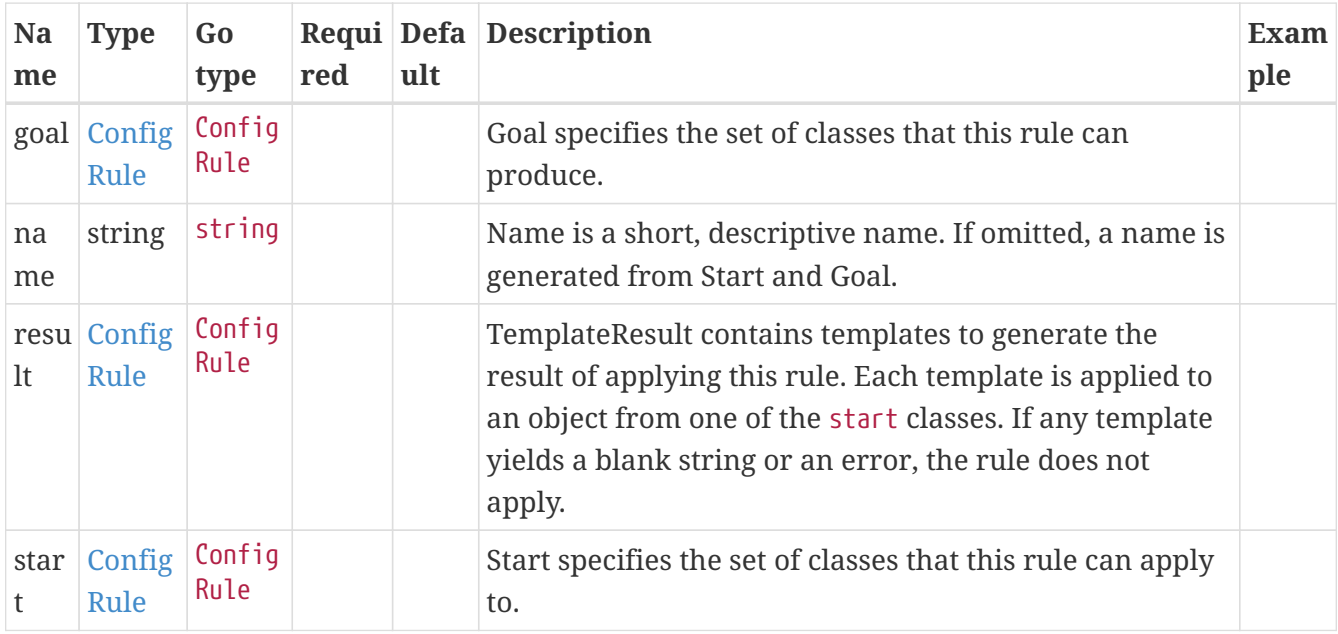

## **config.Store**

**[ConfigStore](#config-store)** 

## **korrel8r.Constraint**

## **Properties**

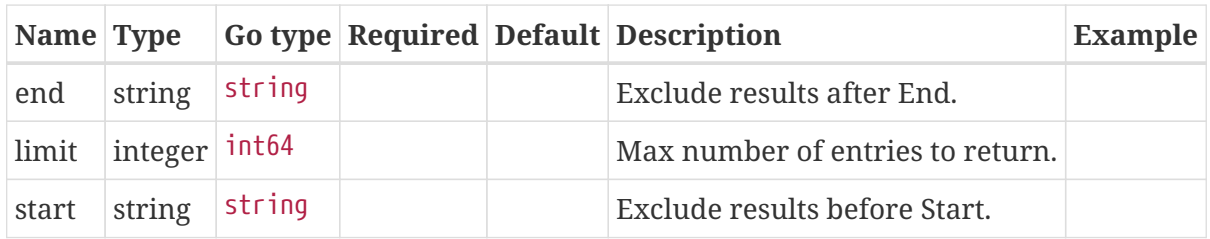

#### **rest.Classes**

Classes maps class names to a short description.

#### [RestClasses](#rest-classes)

### **rest.Domain**

Domain configuration information.

#### **Properties**

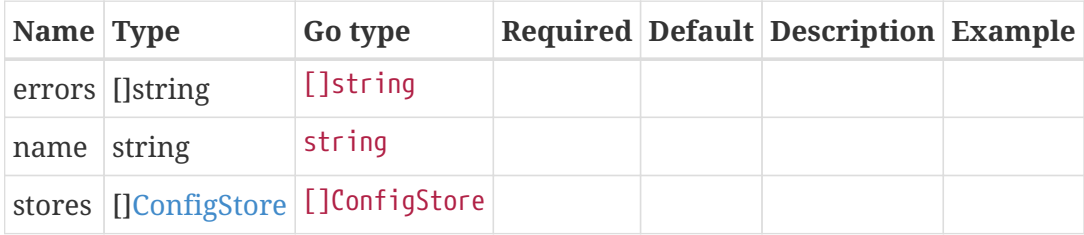

#### **rest.Edge**

#### **Properties**

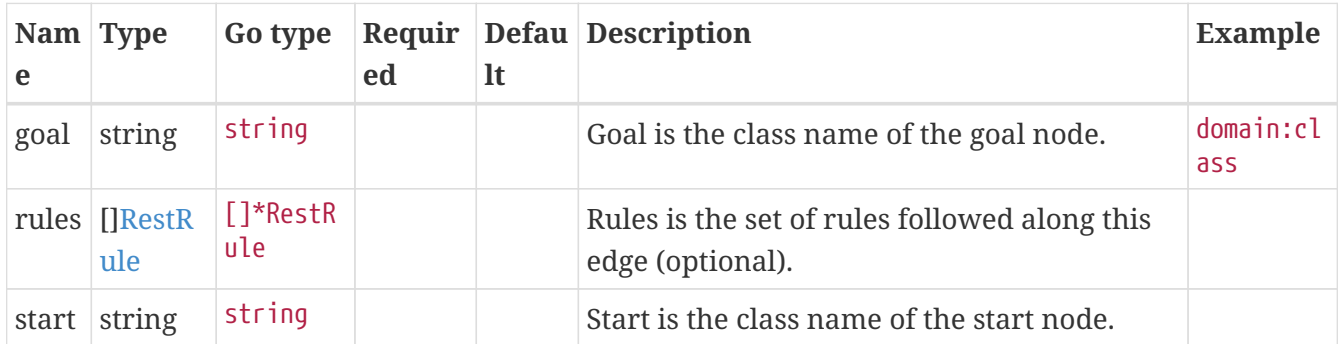

#### **rest.GoalsRequest**

Starting point for a goals search.

## **Properties**

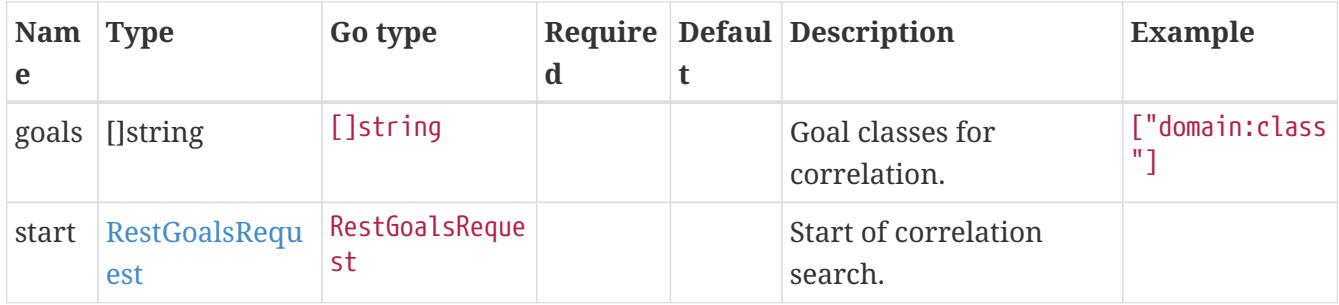

### **rest.Graph**

Graph resulting from a correlation search.

## **Properties**

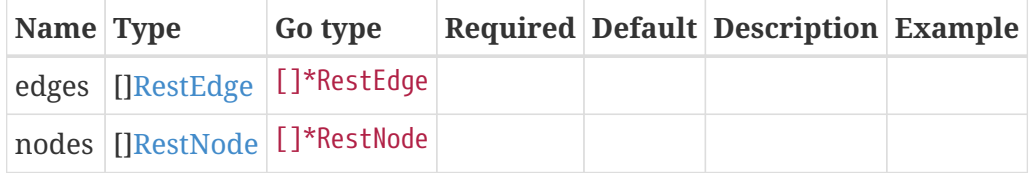

## **rest.NeighboursRequest**

Starting point for a neighbours search.

## **Properties**

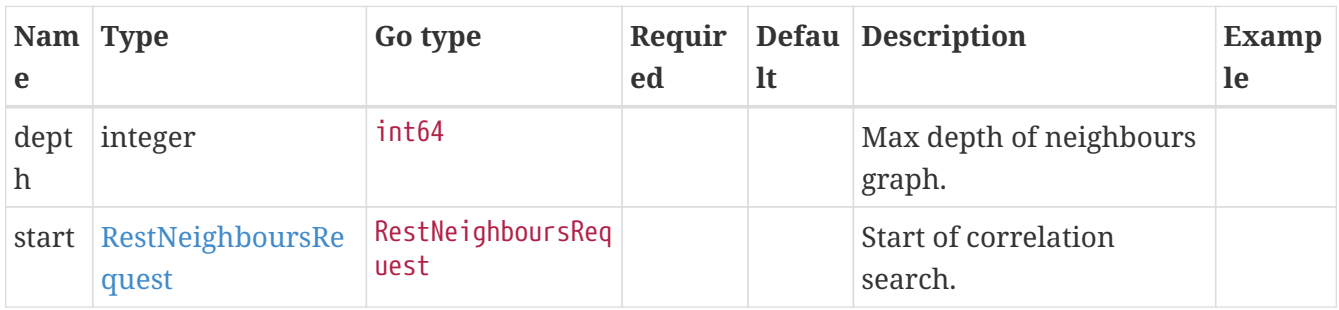

#### **rest.Node**

#### **Properties**

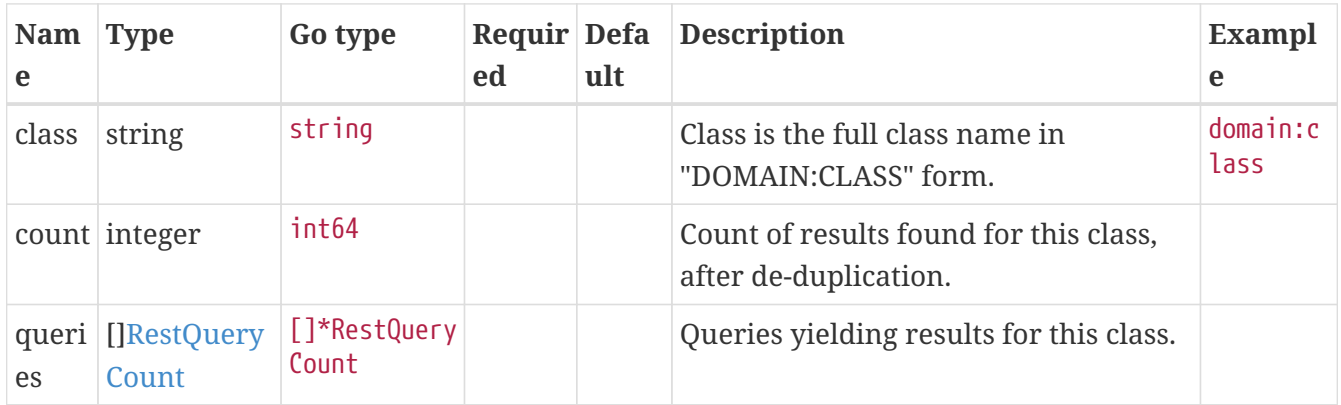

## **rest.QueryCount**

Query run during a correlation with a count of results found.

## **Properties**

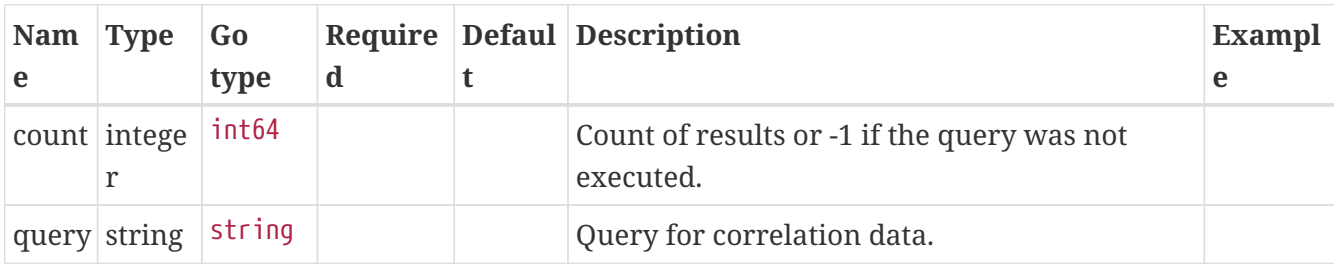

#### **rest.Rule**

#### **Properties**

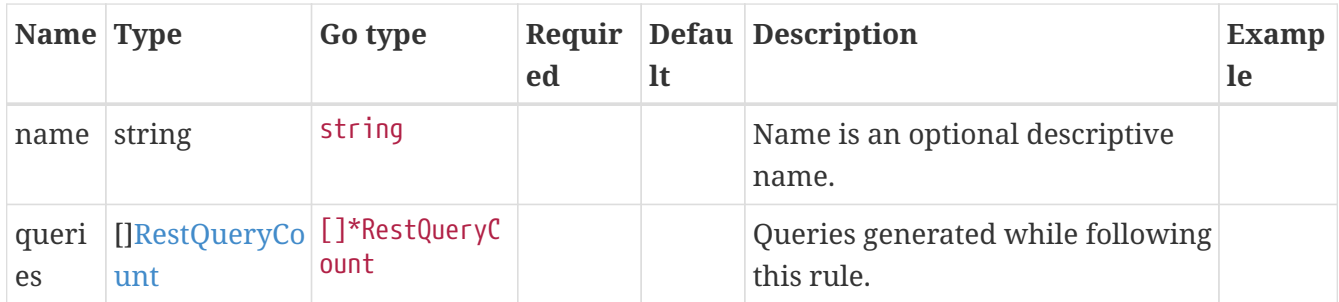

#### **rest.Start**

Starting point for correlation.

#### **Properties**

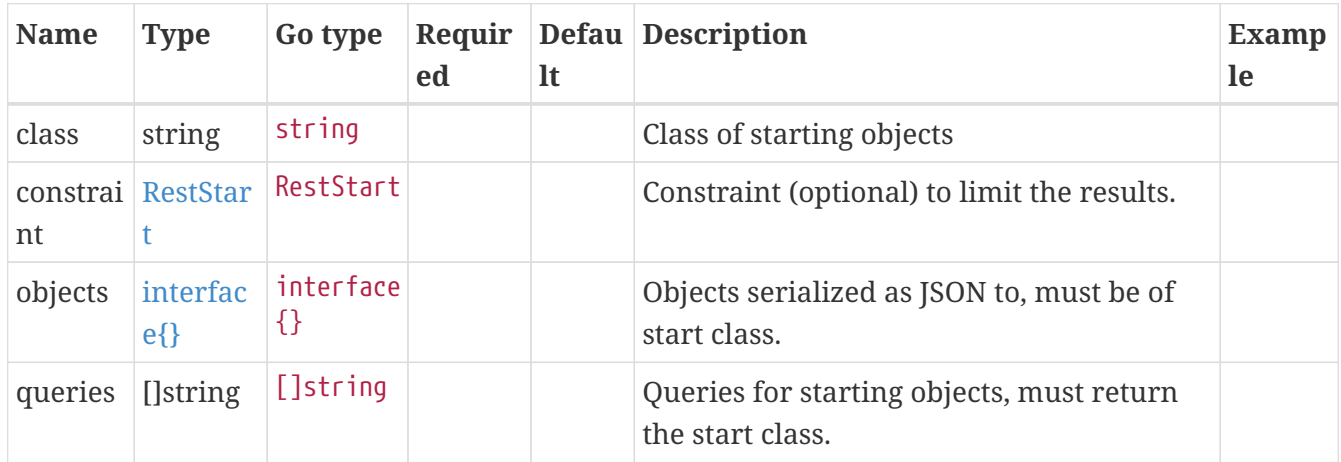

## <span id="page-29-0"></span>**Kubernetes API**

#### *Packages*

• [korrel8r.openshift.io/v1alpha1](#page-29-1)

## <span id="page-29-1"></span>**korrel8r.openshift.io/v1alpha1**

Package v1alpha1 contains API Schema definitions for the korrel8r v1alpha1 API group.

*Resource Types*

• [Korrel8r](#page-30-0)

#### <span id="page-29-2"></span>**Config**

Config wraps the korrel8r Config struct for API code generation.

*Appears In:*

• [Korrel8rSpec](#page-30-1)

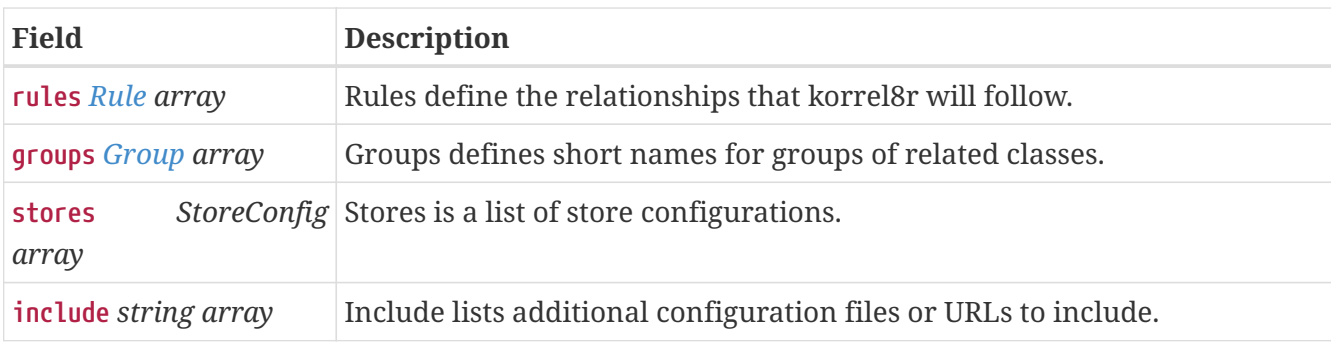

### <span id="page-30-0"></span>**Korrel8r**

Korrel8r is a service that correlates observabililty signals in the cluster.

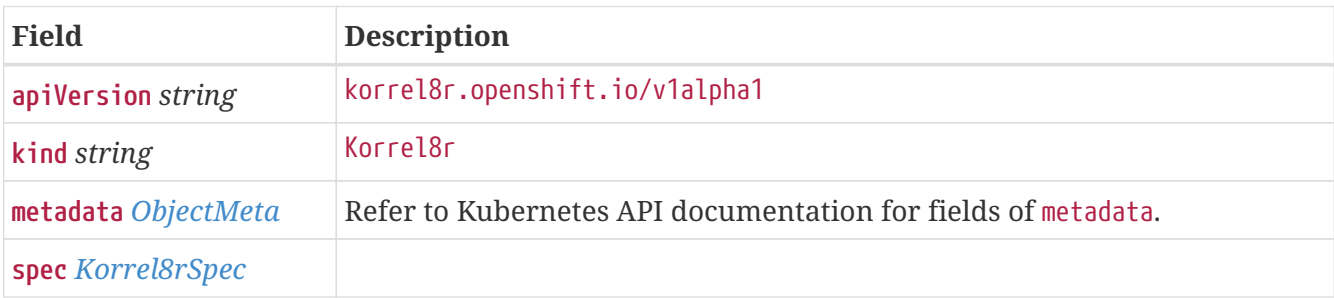

## <span id="page-30-1"></span>**Korrel8rSpec**

Korrel8rSpec defines the desired state of Korrel8r

### *Appears In:*

• [Korrel8r](#page-30-0)

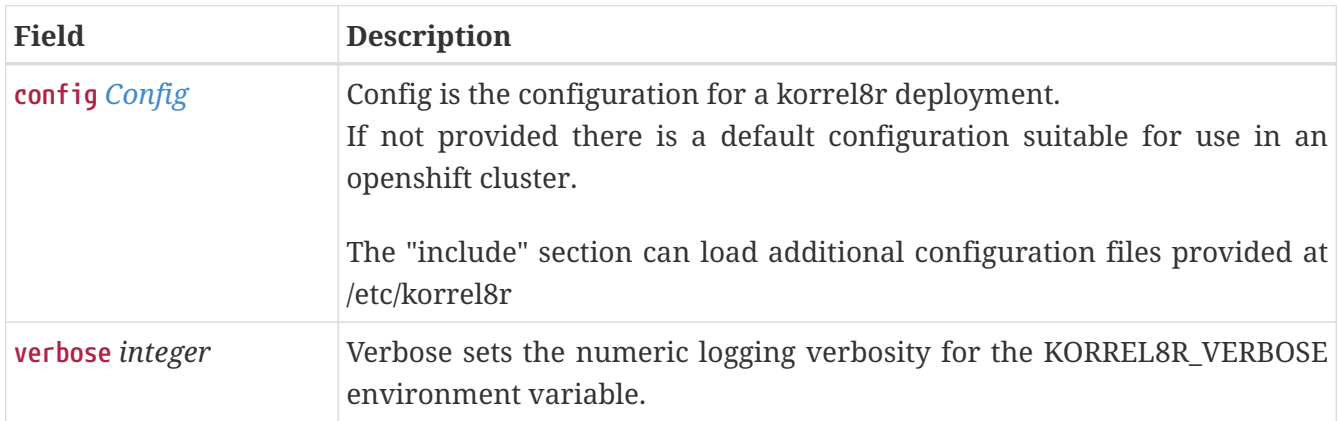